# Event-Driven GUI Programming With Notify And SENDMSG()

## *By Jim Douglas*

Among the many new features introduced with Visual PRO/5™ v2.0 are four new graphical controls. INPUTE and INPUTN, derived from existing Visual PRO/5 verbs, allow for more control of text and numeric input. Tabbed dialogues are supported through the 'TABCTRL' mnemonic. And the new grid control allows you to present your data to the user in a matrix format which can be manipulated using a series of control messages. In order to properly support the richer set of interactions required by these new controls, BASIS has added the SENDMSG() function and the Notify event.

## Intercepting Incoming Events

Before we look at the Notify event, let's review how events are handled in Visual PRO/5. The following program fragment shows the basic structure of an event-driven program:

```
 sysgui=unt; open (sysgui)"X0"
 print (sysgui)'window'(0,40,640,400,"Event Loop",
 $0401088f$,$ffffffff$)
  dim event$:tmpl(sysgui); event_len=len(event$),done=0
  while !(done)
     read record(sysgui,siz=event_len)event$
     switch asc(event.code$)
       case asc("N"); rem " Notify event
         break
      case asc("X"); rem " Close box operated
         done=1
 swend; rem " asc(event.code$)
 wend; rem " !(Done)
  stop
```
This program opens the SYSGUI device, creates a window, and goes into a loop which retrieves and dispatches events from the event queue. The program drops out of the loop when the user clicks on the close box, generating a Close Box Operated event (type "X"). There is also a stub for handling Notify events (type "N").

### Interpreting And Acting On The Notify Event

Visual PRO/5's new graphical controls must often pass on information which won't fit in the ten-byte events structure. Since changing the structure of **event\$** could potentially break existing code, the new extended event information is made available through the Notify event and the NOTICE() function. Whenever Visual PRO/5 needs to pass on extended event information, it issues a Notify event, which tells you that the information has been queued for you to retrieve, as in the following example:

```
 dim base$:noticetpl(0,0); rem " Dim base notice template.
 base$=notice(sysgui,event.x%); rem " Grab notice string.
 dim notice$:noticetpl(base.objtype%,event.flags%)
 notice$=base$; rem " Assign notice string to template.
     switch notice.objtype%
        case 19; rem " List Button Control
 break
 case 20; rem " List Edit Control
 break
        case 104; rem " INPUTE Control
        break
        case 105; rem " INPUTN Control
        break
        case 106; rem " Tab Control
        break
        case 107; rem " Grid Control
        break
        case default; rem " Notify undefined.
        break
     swend
   break
```
The format of the string returned by the NOTICE() function will vary depending on which control issued the Notify event. The job of interpreting this string is made easier by the NOTICETPL() function, which returns the appropriate template for a given object type and message type.

The sample code above starts off by DIMing a temporary working string called **base\$** using the template returned by the function call **noticetpl(0,0)**. This call returns a base template which is common to all notice strings and which can be used to extract the object type. (This base template is currently defined as **"context:u(2), code:u(1), id:u(2), objtype:i(2)"**.

Once the template is defined we load the notice string into **base\$** using the NOTICE() function, making the object type available to us in **base.objtype%**. By passing this object type value and the message type value **event.flags%** as arguments to the NOTICETPL() function, we can DIM the **notice\$** string with a template specific to the control that triggered the original Notify event. The notice string is then copied from **base\$** to **notice\$**, making the full event string available through the appropriate template.

#### Dealing With Specific Controls

There are currently six different control types which can cause a Notify event to be issued: the four new graphical controls, plus the list button and list edit controls. As shown in the switch block above, you can determine what kind of control issued (or "fired") an event by examining the **objtype%** portion of the **notice\$** string. You can also find out what kind of Notify event the control fired by examining the **flags%** portion of the **event\$** string:

```
 case 19; rem " List Button Control
 switch event.flags%
 case 1; rem " List Open
       break
       case 2; rem " List Selection
       break
       case 3; rem " List Close
       break
       case default; rem " Unknown Notify event
       break
     swend
  break
```
The number of Notify event types for which you'll need to check

depends on the kind of control and how many of its events interest you. INPUTE and INPUTN only issue two types of Notify events: type 1 is a keypress and type 2 is an error report. At the other extreme, the grid control currently supports twenty-eight different types of Notify events.

If your window includes more than one control of a given type, you can distinguish between the different controls using the control ID (**event.id%** or **notice.id%**). If your program uses multiple windows, you can distinguish between them using the window context (**event.context%** or **notice.context%**).

# Talking To Controls With SENDMSG()

The new controls added in Visual PRO/5 v2.0 support a much richer interaction than has been available. The SENDMSG() function allows you to send commands in the form of messages to controls, windows, or the operating system, and get back responses and attribute settings.

The syntax of the SENDMSG() function is:

**result\$=SENDMSG(***sysgui,objid,msgid,int,str[,context]***)**

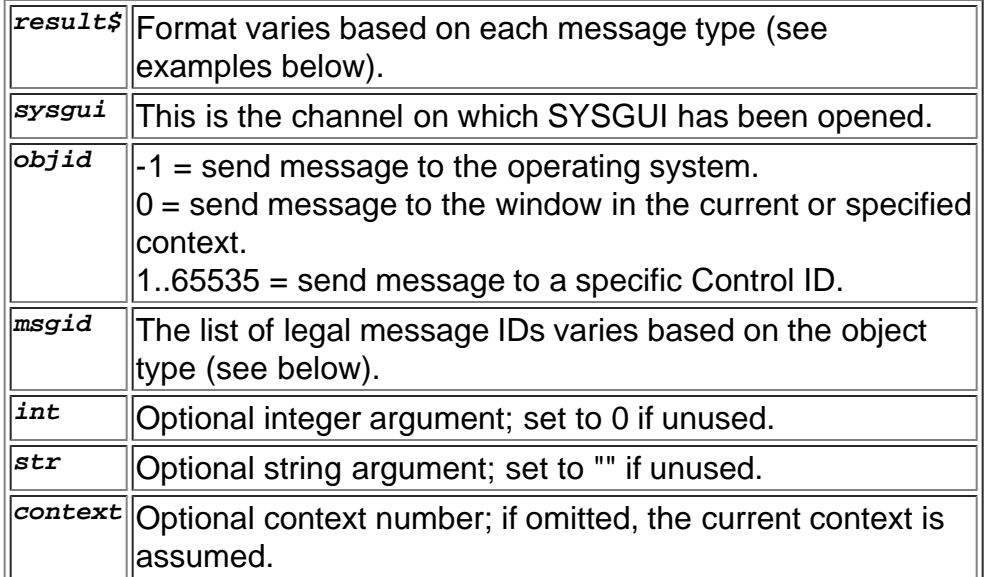

The following table summarizes the SENDMSG() functions available for the operating system, any window, and various types of controls. Due to the number of messages defined for the controls, they aren't listed in detail here.

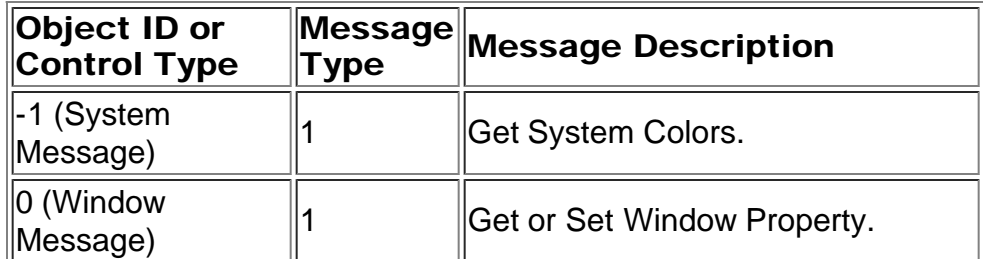

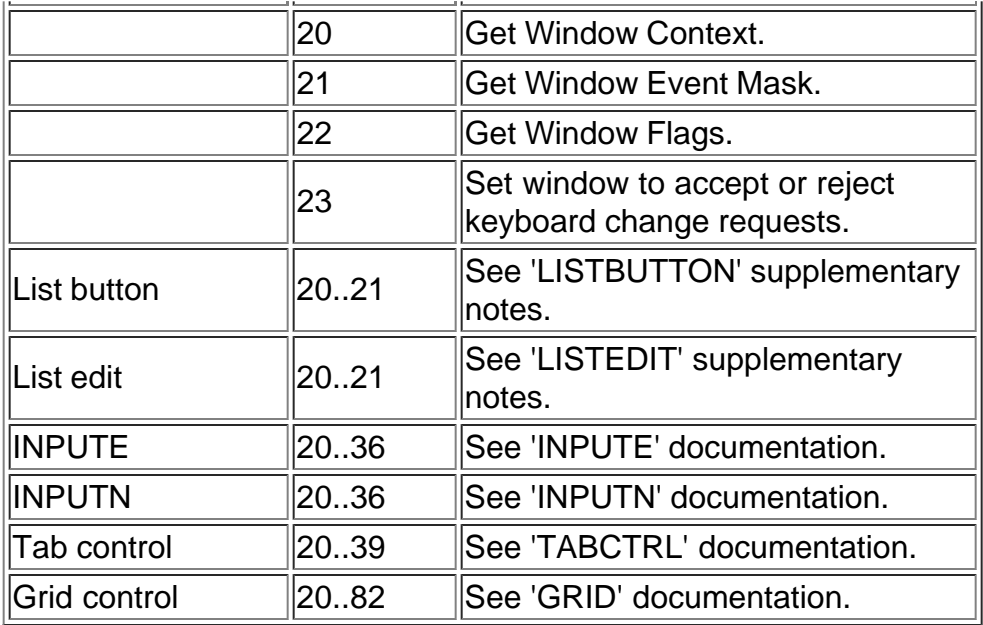

# SENDMSG() Examples

To get the current system menu color:

```
rgb$=sendmsg(sysgui,-1,1,0,$14$)
r=asc(rgb$(1)),g=asc(rgb$(2)),b=asc(rgb$(3))
```
To get the context of the current window:

```
context=dec(sendmsg(sysgui,0,20,0,""))
```
To get the event mask of the current window:

```
mask$=sendmsg(sysgui,0,21,0,"")
```
To get the Table Information Block from a grid control:

**tblinf\$=sendmsg(sysgui,grid\_id,20,0,"")**

To get the number of tabs from a tab control:

**tabs=dec(sendmsg(sysgui,tabctrl\_id,31,0,""))**

#### Conclusion

For more complete technical details about these new features and functions, see the sections of the Visual PRO/5 v2.0 Supplement manual that discuss NOTICE(), NOTICETPL(), SENDMSG(), and the new graphical INPUTE, INPUTN, tab and grid controls. You can also download the sample program notify.src, which demonstrates the Notify event and the SENDMSG() function, from the BASIS web site at [www.basis.com/advantage/mag-v2n1/notify.src.](http://www.basis.com/advantage/mag-v2n1/notify.src)

*Jim Douglas, a thirteen-year Business Basic veteran, is currently working with BASIS on* Volcano™.